# **OpenStreetMap minitutorial**

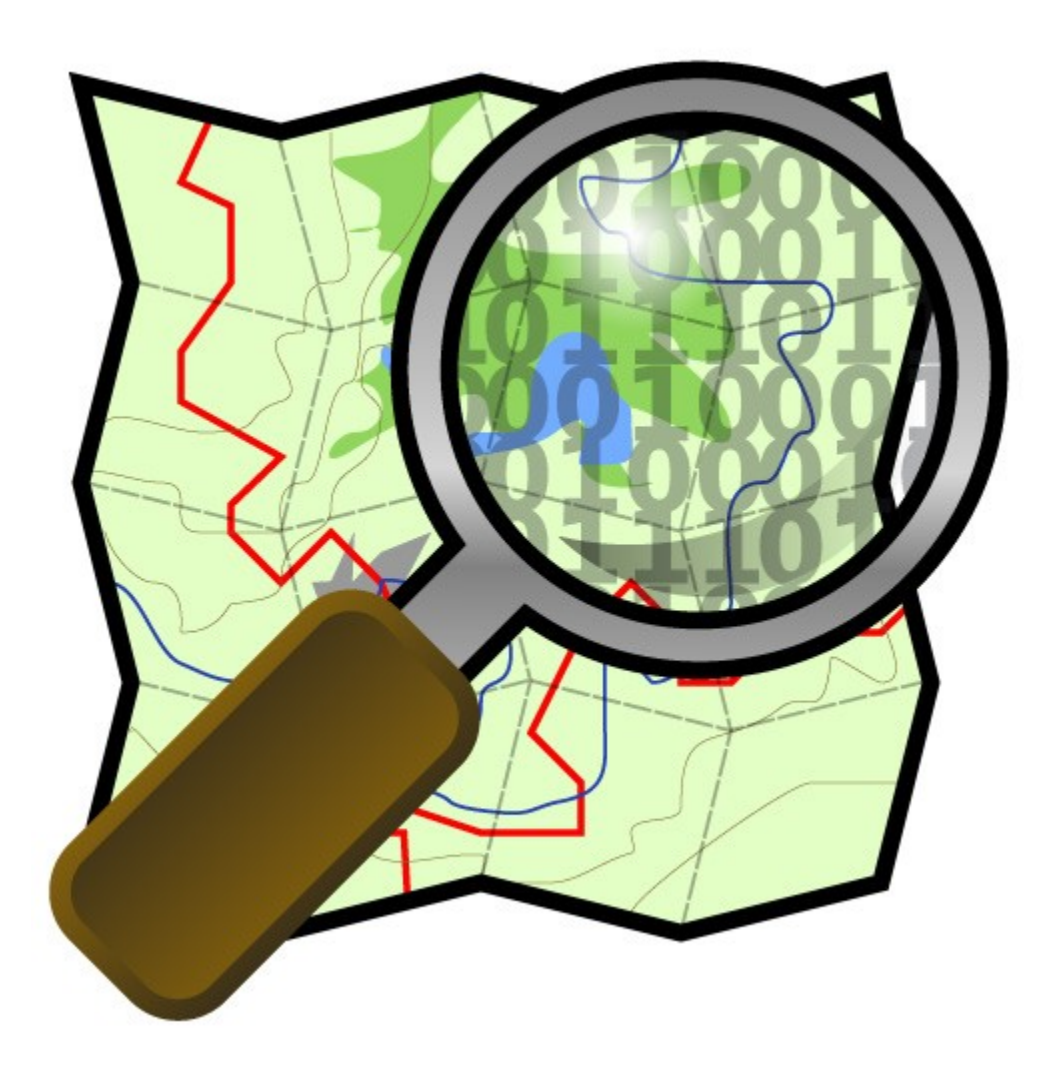

**by the openstreetmap community of Trento**

# Indice

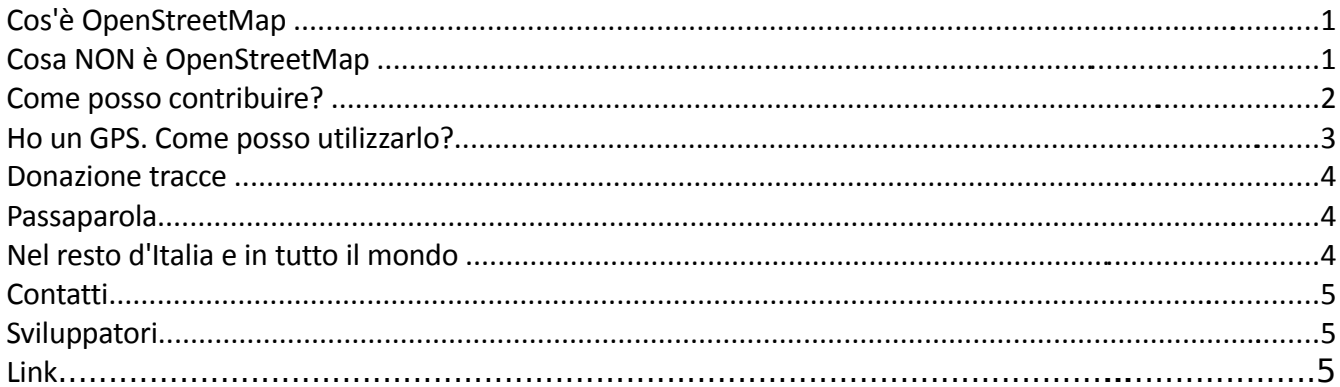

## **Cos'è OpenStreetMap**

In breve è la realizzazione di una **raccolta MONDIALE di dati geografici** spesso tra loro interconnessi (es: il reticolo stradale) da cui si possono derivare innumerevoli lavori e servizi. I risultati più evidenti sono le mappe online che sono però solo la punta dell'iceberg di quel che si può ottenere.

La caratteristica fondamentale è che i dati geografici OSM possiedono una **licenza libera**. E' cioè possibile utilizzarli liberamente per qualsiasi uso con il solo vincolo di citare l'autore e usare la stessa licenza per eventuali lavori derivati dai dati OSM.

L'altra caratteristica fondametale è che **tutti possono contribuire** arricchendo o correggendo i dati.

## **Cosa NON è OpenStreetMap**

OpenStreetMap **non è una raccolta di tracce gps** tra loro slegate. Le tracce gps sono solo utili per capire come tracciare il reticolo delle strade.

OpenStreetMap **non è una copia di Google Maps** e non è quello il suo scopo.

Se alcune cose riguardo al progetto ti sono ancora oscure consulta le risposte alle domande frequenti: <http://wiki.openstreetmap.org/index.php/It:FAQ> oppure contatta uno di noi nell'elenco qui sotto.

## **Come posso contribuire?**

Puoi collaborare alla mappatura del Trentino **anche se non hai il GPS**. Come? per esempio inserendo i nomi delle vie dove non presenti, inserendo i punti di interesse (negozi, punti turistici, fontane, servizi..), correggendo eventuali errori. Il Trentino inoltre è coperto per buona parte in alta risoluzione dalle foto aeree di Yahoo, la cui licenza permette di "ricalcarle".

Per esempio **dopo esserti iscritto** nella homepage, per iniziare a farti una idea potresti zoommare in un luogo mappato che conosci e cliccare su "Edit" e **guardare come sono strutturate le strade** e i punti di interesse cliccandoci su ma, almeno all'inizio, se non sei sicuro di quello che fai non modificare la mappa.

Quello che hai appena usato è "**Potlatch**", l'editor online.

Esistono altri editor che funzionano come programmi a se stanti. Il più usato e completo è senz'altro **JOSM, <http://josm.openstreetmap.de/>** un'altro si chiama **Merkaartor http://www.merkaartor.org/**.

Come puoi notare le varie linee e punti (ways e nodes) sono caratterizzati da delle etichette (**tag**) che ne descrivono le carattestiche. I tag sono sempre composti da una coppia di nomi. Il primo nome è detto **key,** il secondo **value**. Solitamente il key descrive una famiglia di caratteristiche, mentre il name va più nello specifico. Ad esempio la key highway indica la famiglia delle strade di qualsiasi tipo: dalle autostrade ai sentieri. Andando nel dettaglio, alcuni importanti tag della famiglia highway sono:

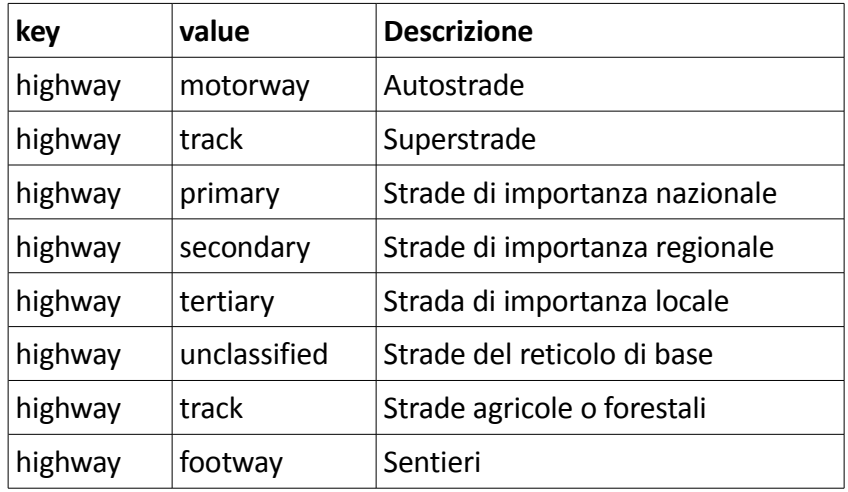

I tag usati sono veramente tantissimi e una vasta lista è disponibile al link:

#### [http://wiki.openstreetmap.org/wiki/Map\\_Features](http://wiki.openstreetmap.org/wiki/Map_Features)

Inoltre ricorda che per ciascun way o node è possibile assegnare **più di un tag** in modo da descriverlo in modo completo ad esempio:

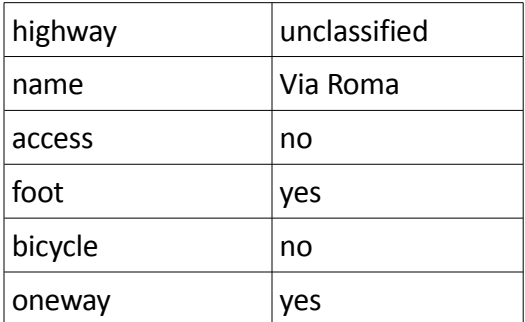

Un'altra cosa molto importante quando si inizia a tracciare le strade, in particolare con l'editor online, è **verificare che le varie strade siano tra loro interconnesse** da un nodo comune. Nell'editor online è possibile assicurarsi di ciò quando, sovrapponendo la linea che si sta tracciando alla strada a cui si vuole congiungere, i nodi di questa si evidenziano di blu.

Molto altro ci sarebbe da dire, inizia pure a lavorare con cautela e non esitare a **contattare uno di noi** nella lista qui sotto e sarà ben felice di spiegarti tutto con calma.

**IMPORTANTE: non copiare mai da altre mappe se non sei sicuro di poterlo fare. Né Google né le carte topografiche hanno una licenza che ne permette la copia.**

**Preferisci sempre il sopralluogo di persona sul posto. Nel dubbio non mappare.**

#### **Ho un GPS. Come posso utilizzarlo?**

Come spiegato nei primi paragrafi, le tracce GPS **non entrano direttamente nel database di OSM.** Sono

estremamente utili però come base su cui poi ricalcare le way e i nodes mediante i tool a disposizione come Potlatch o JOSM.

Supponiamo di aver a disposizione un GPS per fare una bellissima gita in montagna. Accendiamo il nostro apparecchio, attendiamo l'aggancio dei satelliti ed iniziamo la registrazione della traccia. Supponiamo che il nostro percorso inizi su una strada forestale. E' bene in questo caso appuntare questa informazione poiché nella fase di editing sarà ricalcata ed etichettata con highway=track. Un modo semplice per tener nota di queste cose è utilizzare i waypoint registrabili col gps, cioè memorizzare nel nostro caso il punto di inizio della strada foresta con un waypoint e se il modello lo permette assegnargli un nome significativo (es.:inizio forestale). Se il gps non lo permette appuntare su un pezzo di carta il codice del waypoint in questione e la sua descrizione. Allo stesso modo registreremo la fine della strada forestale con un altro waypoint così come l'inizio del sentiero.

Sempre mediante i waypoint è utile appuntare informazioni interessanti come il codice del sentiero od il suo nome.

E' da precisare che il nome che si assegna ai waypoint o ad esempio la posizione di questi per quanto riguarda ad esempio il nome del sentiero non sono critici. Nemmeno i waypoint infatti entrano a far parte del database di OSM, ma serviranno esclusivamente da appunti in fase di editing. Adottate quindi lo stile che più trovate utile, completo e comodo per appuntare quel che trovate.

Non solo le strade sono ovviamente importanti per OSM ma ad esempio nel nostro giro in montagna potrebbero essere interessanti le fontanelle di acqua potabile (amenity=drinking\_water), i bivacchi (amenity=shelter), i rifugi (tourism=alpine\_hut) e molto altro ancora.. tutto questo è presente sulla wiki di OSM.

A questo punto, giunti a casa dalla nostra gita, scarichiamo sul PC le tracce e i waypoints rilevati, apriamo JOSM e dal menù apriamo sia le tracce che i waypoints che quindi ci appariranno sullo schermo. Ora si possono scaricare i dati OSM già presenti sul server mediante l'apposito pulsante.

Attraverso i tool di disegno si vanno così a ricalcare le nostre tracce assegnando i tag di descrizione ed eventualmente collegandole con altre strade già presenti.

Le modifiche effettuate possono ora essere caricate sul server di OSM mediante l'apposito pulsante.

Sulla mappa in homepage (detta slippy map) le modifiche non appariranno istantaneamente ma si dovrà attendere che vengano renderizzate. Questo processo può durare da qualche ora ad una settimana.

E' da sottolineare che seppur le tracce non entrano nel database principale di OSM, è possibile caricarle dal sito al fin

e di renderle pubbliche e disponibili a chiunque le voglia ricalcare o controllare <http://www.openstreetmap.org/traces>

#### **Donazione tracce**

Se hai delle **tracce create da te col GPS** e non hai voglia o tempo di imparare ad importarle, puoi aiutare OpenStreetMap già da subito **"donandole".**

Le tracce migliori sono quelle su un **unico tipo di percorso** es: tutto sentiero o tutto strada forestale , ma anche le altre in generale vanno bene.

**Contatta** qualcuno di noi nell'**elenco qui sotto** per fornirci le tracce.

## **Passaparola**

Se a te il progetto non interessa **passaparola a tutti coloro che potrebbero essere incuriositi** o che potrebbero dare una mano. Fornisci il link a questa pagina: **[http://www.openstreetmap.it/](http://www.openstreetmap.it/trentino)**

Quando c'è la possibilità **usa le mappe online di OpenStreetMap** se hai da mostrare delle zone a degli amici, ma usale anche nei forum e nel resto del web. In alcune zone il dettaglio e la grafica sono molto superiori ad altre alternative.

## **Nel resto d'Italia e in tutto il mondo**

Accedi al portale italiano di OSM [http://wiki.openstreetmap.org/wiki/WikiProject\\_Italy](http://wiki.openstreetmap.org/wiki/WikiProject_Italy) per vedere il lavoro a livello nazionale e contattare gli altri utenti della penisola. Abbiamo anche un nostro sito italiano in costruzione [http://www.openstreetmap.it](http://www.openstreetmap.it/) . Per ora è attivo il [blog.openstreetmap.it](http://blog.openstreetmap.it/)

Dai una occhiata al portale internazionale di OSM http://wiki.openstreetmap.org/wiki/Main Page La comunità più attiva è quella tedesca con una marea di volontari (solo a Monaco di Baviera più di 200 mappatori) e con mappatura equivalente e nelle città superiore alle note alternative commerciali. Anche Gran Bretagna, Olanda e Svizzera hanno un'ottima copertura.

## **Contatti**

I nostri contatti sono presenti nella lista qui sotto.

Il principale riferimento nazionale è la mailing list italiana:<http://lists.openstreetmap.org/listinfo/talk-it>

Talvolta ci puoi trovare anche nella chat (canale irc) di [GFOSS.it](http://www.gfoss.it/), la principale associazione che supporta OSM in italia. **[#gfoss @ irc.eu.freenode.net](irc://irc.eu.freenode.net/gfoss)**

Qui è possibile accedervi via web grazie al servizio [http://www.mibbit.com](http://www.mibbit.com/) Canale #gfoss Server: irc.freenode.net

Alessio Zanol [nardei@infinito.it](mailto:nardei@infinito.it)

Cristina Moretto [moretto@fbk.eu](mailto:moretto@fbk.eu)

Luca Delucchi [lucadeluge@gmail.com](mailto:lucadeluge@gmail.com)

Matteo Franchi [damrgrass@gmail.com](mailto:damrgrass@gmail.com)

Maurizio Napolitano napo@linux.it

PS: Non siamo solo noi 5 :-)

## **Sviluppatori**

… a breve consigli, strumenti e contatti per gli sviluppatori.. ma se siete veri smanettoni: RTFM

### **Link**

**<http://wiki.openstreetmap.org/wiki/Trentino> :** è il link alla pagina wiki trentina dove troverai anche parte di questa guida e altro ancora.

**<http://lists.openstreetmap.org/listinfo/talk-it>** è la mailing list per rimanere in contatto con gli altri utenti italiani

**[http://www.openstreetmap.org](http://www.openstreetmap.org/) :** è il portale ufficiale di OSM. Da qui potrai consultare le mappe dimostrative "ufficiali" **cliccando sul +** in alto a destra sulla mappa:

**Mapnik e Osmarender** sono mappe generiche che mostrano molte caratteristiche mappate,

**Cyclemap** è invece una mappa tematica pensata per i ciclisti. Evidenzia le piste ciclabili nazionali, regionali e locali (ove mappate logicamente), le fontanelle di acqua potabile, i negozi di bici, le curve di livello e una colorazione pensata per mettere in risalto i rilievi.

**[http://www.opencyclemap.org](http://www.opencyclemap.org/) :** è il sito ufficiale della mappa sopra descritta.

**[Http://www.yournavigation.org](http://www.yournavigation.org/)** : si tratta di un navigatore che permette di trovare il percorso migliore che unisce due punti. E' possibile scegliere il più breve, il più veloce o l'utilizzo a piedi o in bicicletta. I percorsi trovati per la bici daranno priorità alle piste ciclabili.

**[http://www.openrouteservice.org](http://www.openrouteservice.org/) :** il servizio principale proposto è un navigatore simile a quello sopra descritto. In Germania, basandosi sul servizio strade è capace di calcolare in tempo reale il percorso migliore in base al traffico od eventuali incidenti. Il sito fornisce inoltre servizi più specifici come ad esempio il tempo di accessibilità: dato un punto sulla mappa verrà evidenziata l'area raggiungibile entro un determinato tempo dal punto considerato.

**http://www.öpnvkarte.de :** evidenzia la rete dei trasporti pubblici

**[http://www.openstreetbrowser.org](http://www.openstreetbrowser.org/) :** è un servizio molto potente che permette di visualizzare innumerevoli informazioni inserite in OSM, altrimenti nascoste o visibili soltanto mediante un rendering ad hoc. Ne sono un esempio l'evidenziamento dinamico dei percorsi dei mezzi pubblici con le relative fermate, ma anche strutture turistiche, storiche, sportive. E' nato da poco, ancora in versione sperimentale. Può avere qualche malfunzionamento.

**[http://www.itoworld.com](http://www.itoworld.com/) :** è una azienda che fornisce un utile servizio per verificare l'attività di mappatura in una determinata zona: scoprire e contattare gli utenti che ci lavorano, vedere le modifiche nel tempo. Necessita di registrazione gratuita.

**[http://www.cloudmade.com](http://www.cloudmade.com/) :** fornisce un navigatore e altri servizi come ad esempio, previa registrazione, la possibilità di creare in modo semplice mappe con rendering personalizzato.

**[http://www.geofabrik.de](http://www.geofabrick.de/) :** fornisce svariati servizi come la possibilità di scaricare i dati osm relativi ad una determinata nazione e un tool per confrontare le mappe osm con le mappe di google. Si scoprirà come in molti casi la precisione e il dettaglio di osm siano superiori a googlemaps. Le mappe di google devono essere utilizzate solo come interessante confronto e non per essere copiate.

Questo documento e rilasciato con licenza Creative Commons Attribution No Commercial Share Alike <http://creativecommons.org/licenses/by-nc-sa/2.5/it/>

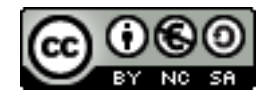